### **I. Form Based Programs in NetBeans** week 8 - 9

- the NetBeans IDE provides for Graphical User Interface (GUI) applications
- · two main toolkits are provided, Abstract Window Toolkit (AWT) and **Swing**
- main container (aka a form) called a JFrame (in Swing)
- create New Project as always
- · enter Project Name as always, but **deselect the "Create Main Class"** checkbox and Finish
- once project is created, R-click on project name, New, JFrame Form, then give Frame class a meaningful name, e.g. projectFrame or mainFrame

#### Open a form

• double-click on the .java file for the form in the Projects window

#### Switch between Design and Source view

select design or source tabs in the toolbar

#### Add a control

• select the control in the Palette window then click where you want the control

#### Move a control

• select control then drag it

#### Set the controls text

- right-click on the control, then set text, or
- select the control, select the properties window and set it there

#### Set the controls name

- · in Java, this is not the property name, but the **variable name**
- · right-click on the control, then set **variable name**, or
- select the control, select the properties window, **select code** and set it there

### **II. Naming Conventions**

- in general, controls have three types of behaviors
	- 1. passive
		- $\triangleright$  labels
		- $\triangleright$  titles
	- 2. partially active  $\triangleright$  textboxes
	- 3. interactive
		- $\triangleright$  buttons
- the more interactive a control is, the better the name needs to be
- for interactive controls, a 3-letter prefix may be the easiest, best solution
- $\ge$  e.g. button (btn), textbox (txt), etc.
- $\triangleright$  txtPayment vs. paymentTextField
- $\triangleright$  btnCalculate vs. calculateButton

### **III. Creating Event Handlers**

- most active controls (e.g. buttons) will have events associated with them
- an event handler is a special method that will execute (respond) when an event is triggered or fired
- for an event to fire, it must be connected or wired to the control
- · double clicking on a control object will take you to the event handler for that object

## **IV. Getting Data from Textbox Objects**

- in general, NO calculations should be performed upon control objects
- since most data comes from textboxes, you use the **textbox** name.getText() method
- · you can also combine this with the conversion method to get the String value and convert it to a numeric (if necessary) along the way
- double number = Double.parseDouble (txtInputNumber.getText());

### **V. Putting Data into Textbox Objects**

- since most data goes into textboxes, you use the **textbox** name.setText() method
- you may need to convert the type of the data to String, using the toString method to be displayed in a textbox

txtOutputNumber.setText(numType.toString (number));

### **VI. Terminating a Form Based Program**

· to terminate a form based program, use

System.exit (0);

### **VII. Form Based UI Design Tips**

- balance
- simplicity
- address user expectations
- include all things that are necessary, and no more
- If you've got the chance to make something beautiful, and you don't, what does that say about you? – Dan Gurney

# **VIII. First Graphical User Interface (GUI) Program**

• see General development steps

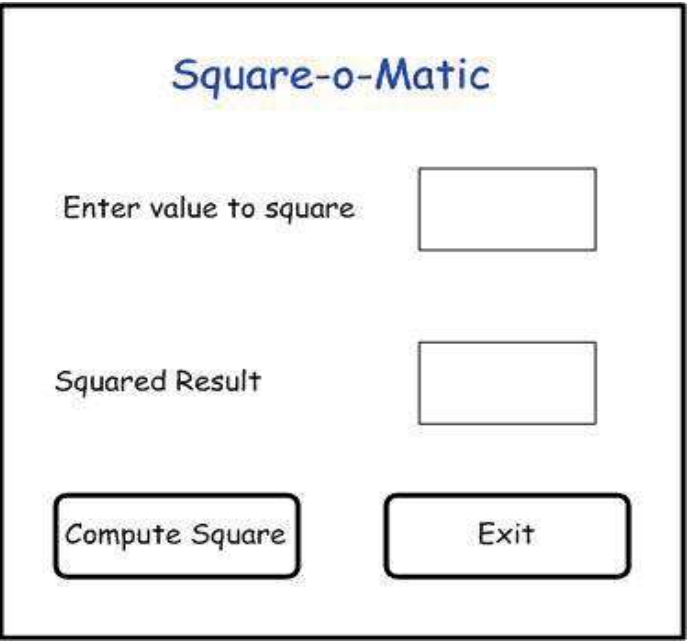

- how many inputs???? 1
- how many outputs???? 1
- how many objects????? 8, form, 4 labels, 1 text box, 2 command buttons
- how many events????? 2
- see SquareOMatic

# **IX. MESSAGE BOX DIALOG**

- belongs to the JOptionPane class
- · syntax: JOptionPane.showMessageDialog(this, "message", "title", icon);
- · note that code execution stops when a message box is visible, until OK is clicked
- see dialog example on syllabus

# Square-o-Matic Calculate Button Event

private void **btnCompute**ActionPerformed(java.awt.event.ActionEvent evt) {

 // declare variables int numInput; int numDoubled;

 // get input from textbox numInput = Integer.parseInt(txtInput.getText());

 //square input numDoubled = numInput \* numInput;

 // display output, converting back to string txtOutput.setText(Integer.toString(numDoubled))

}

Notes:

- btnCompute is the name of the button to trigger this event
- txtInput and txtOutput are the variable names of textboxes in the JFrame